# **Avanti Slingshot**

#### **Description**

The app bundle *Avanti Slingshot* is comprised of three apps to integrate the Avanti Slingshot MIS system with Switch: there is an app to receive a JDF file with metadata and the PDF files associated with the job, an app to send signals back to Avanti Slingshot reporting on the preflight status and the approval status of the job, and finally an app to send the final PDF back to the MIS.

# **Compatibility**

*Switch 2018 update 3 and higher*

#### **Flow elements properties** *Avanti Slingshot pickup*

Avanti Slingshot can be configured to drop a JDF file into a folder, and that folder will serve as the input folder of the flow.

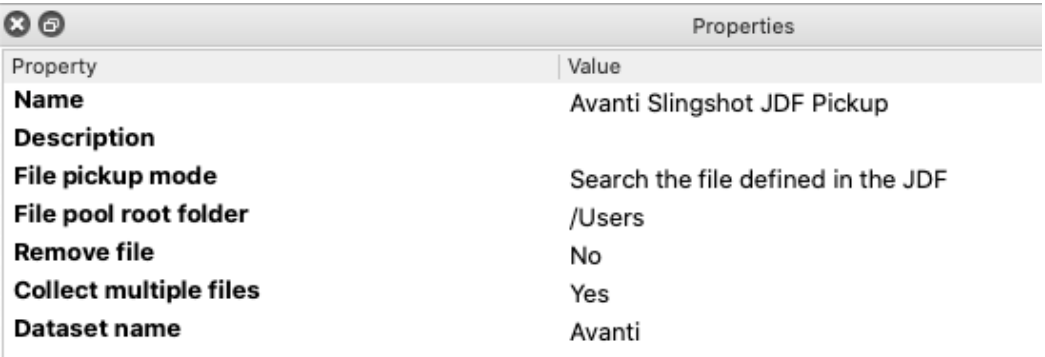

• **File pickup mode**

There are two modes: *Use the path defined in the JDF* and *Search the file defined in the JDF*. As the Avanti Slingshot system and the Switch system reside on different computers the path to the PDF file(s) to be used in the job can be quite different. With the first option the app will use the complete path as it is defined in the JDF, but this will only work well when the file is somewhere on a network drive and the path is the same on both systems. When the file With the second option only the filename is used from the path defined in the JDF and it is recursively searched in the *File pool root folder.*

- **File pool root folder** Choose the folder that will serve as the root folder where the app will try to locate the PDF files associated with the job
- **Remove file** A Yes/No choice of whether the files should be deleted from the file pool after having been injected into the flow.
- **Collect multiple files** A Yes/No that determines whether multiple files should be placed into a job folder or

injected as individual jobs.

• **Dataset name** The name of the dataset attached to the job file or folder containing the JDF file. Set the number of copies to print. Default is 1.

# **Flow elements properties** *Avanti Slingshot signal*

During the execution of the flow signals can be sent back to Avanti Slingshot in order to update status in the Slingshot system that track the progress of the job. There are signals for reporting on the preflight status and the approval status of the job. The latter is a good match for being used in collaboration with Switch's PDF Review Module.

For the technically interested, these signals are JMF messages that are posted to a URL on Avanti Slingshot.

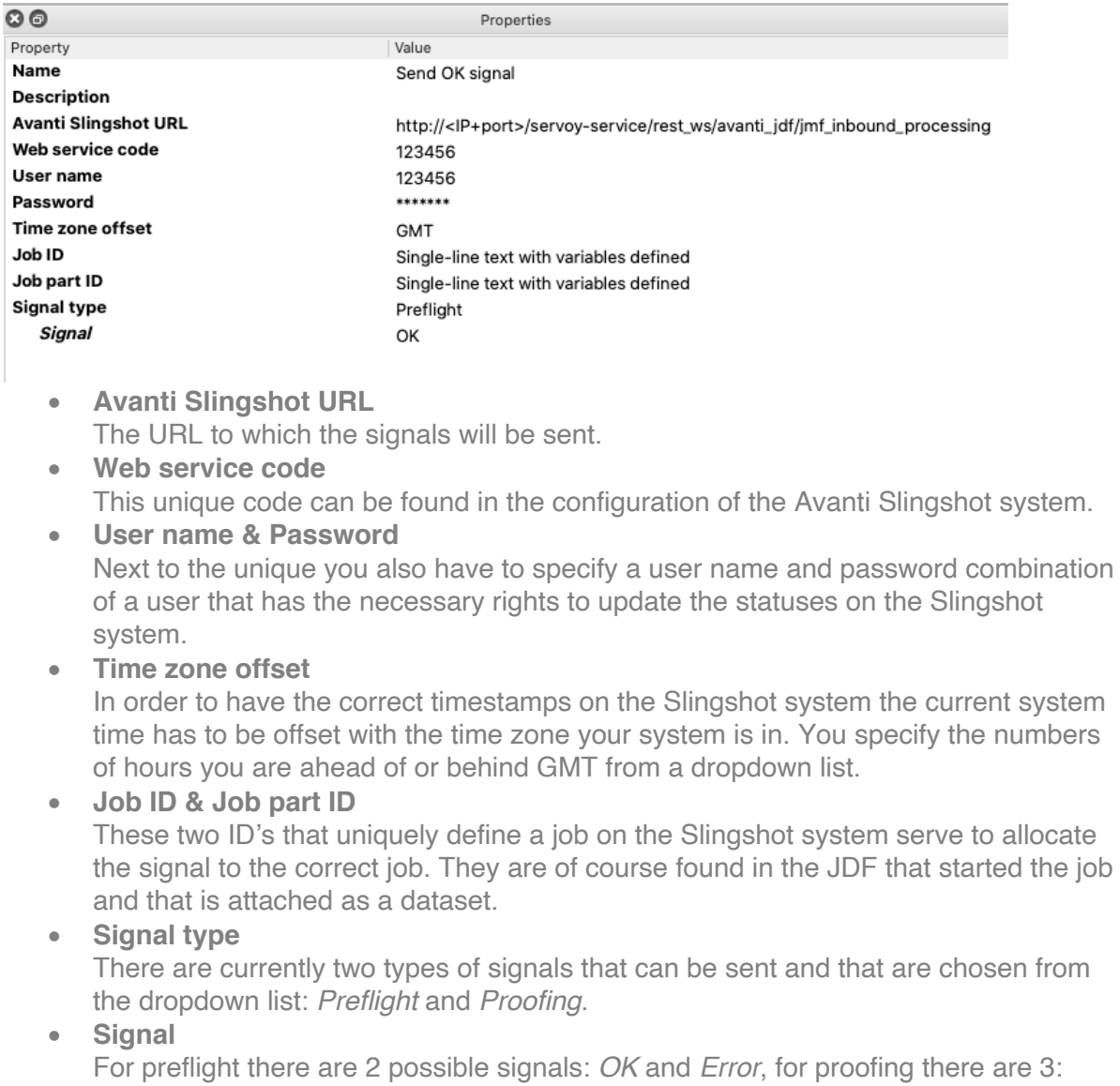

# *Requested*, *Approved*, and *Rejected*. **Flow elements properties** *Avanti Slingshot resource*

At the end of the flow it can be required to send back the processed file(s) to Avanti Slingshot. This is again done by posting a JMF with a reference to the file that is being sent back.

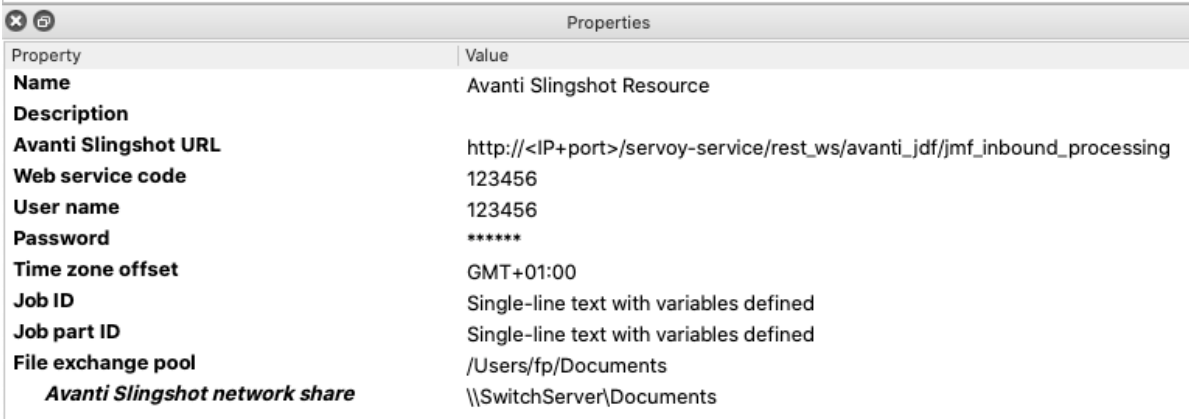

The first options are the same as for the signal app. There is one property that is specific and that is similar in nature to one of the properties of the pickup app.

#### • **File exchange pool**

Choose a folder where the processed files have to be copied to and from where they will be picked up by Avanti Slingshot. It is similar as to what happens on the input side, except that now Switch is the sender and Avanti Slingshot is the receiver.

#### • **Avanti Slingshot network share**

As the two systems are on different computers their way of looking at the files to be exchanged will usually be different. In this property you define the location in the socalled UNC notation to the network share you have chosen, but then from the point of view of Avanti Slingshot. The file exchange pool you have chosen may be something like Y:\Switch, but on the Avanti Slingshot server that might be **\\ip.ad.dre.ss\Switch**. The app will use that information to write the complete path into the JMF it is sending. Avanti Slingshot will transfer the file from that location to its own file store.